## **MYC Klimasensor**

Author DK1RI, Version V03.3, 20200504 This paper is published in<https://github.com/dk1ri>as well

#### **Einleitung**

Dies ist die Beschreibung eines Klimasensors mit dem Sensor BME280

Dieses Gerät kann in einem MYC System verwendet werden, aber auch unabhängig davon mit (binären) Befehlen gesteuert werden. Die Befehle sind im Kapitel "Einbindung in das MYC System" beschrieben.

Das Interface (grosse Leiterplatte) arbeitet als Slave am I2C Bus oder kann über RS232 /USB gesteuert werden. Die kleine Leiterplatte hat nur ein USB Interface.

Defaultmäßig sind alle Schnittstellen aktiv. Mit dem Initialisierungsbefehl können diese aber deaktiviert werden. Der Initialisierungsbefehl funktioniert aber immer.

#### **Beschreibung**

'

'

Die Eagle Daten für die Leiterplatte stehen unter [1]. Die Stromversorgung ist 12V +-10%, Stromaufnahme ca. 20 max. Die Steuerung kann über I2C, USB oder RS232 erfolgen (kleine Version: nur USB). Die Schaltung verwendet das Sparkfun BM280 Hookup Modul (TM). Neben dem Auslesen von Temperatur, Feuchte und Luftdruck können auch die Parameter des BME280 geändert werden. Die genauen Auswirkungen müssen im Datenblatt nachgelesen werden. Die Default - Einstellung sollte für viele Anwendungen passen. Ein Reset liest auch die Korrekturdaten. Dies ist nötig, wenn der Sensormodul gewechselt wird.

#### **Einbindung in das MYC System**

Details zum MYC System stehen in [3]. Folgende Befehle werden akzeptiert:

Announce0: 'Befehl &H00 'basic annoumement wird gelesen 'basic announcement is read Data "0;m;DK1RI;Klimasensor;V02.2;1;145;1;21;1-1"

Announce1: 'Befehl &H01 'liest Temperatur 'read temperature Data "1;ap,read temperature;1;12500, {-40.00 to 84.99};lin;DegC"

Announce2: 'Befehl &H02 'liest Feuchtigkeit 'read humidity Data "2;ap,read humidity;1;100001,{0.000 to 100.000};lin;%"

Announce3: 'Befehl &H03 'liest Druck 'read pressure Data "3;ap,read pressure;1;1100001,{0.000 to 1100.000};lin;hPa" 'Announce4: 'Befehl &H04 0 to 5 'schreibt Oversampling Feuchte 'write Oversampling humidity Data "4;oa,oversampling humidity;b, {0,1,2,4,8,16}" 'Announce5: 'Befehl &H05 'liest Oversampling Feuchte 'read Oversampling humidity Data "5;aa,as4" 'Announce6: 'Befehl &H06 0 to 5 'schreibt Oversampling Druck 'write Oversampling pressure Data "6;oa,oversampling pressure;b, {0,1,2,4,8,16}" 'Announce7: 'Befehl &H07 'liest Oversampling Druck 'read Oversampling pressure Data "7;aa,as6" 'Announce8: 'Befehl &H08 'schreibt Oversampling Temperatur 'write Oversampling Temperature Data "8;oa,oversampling Temperatur;b,{0,1,2,4,8,16}" 'Announce9: 'Befehl &H09 'liest Oversampling Temperatur 'read Oversampling Temperatur Data "1;aa,as8" 'Announce10: 'Befehl &H0A 'schreibt Pause Zeit 'write non active time Data "10;oa,non activ time;b, {0.5, 62.5, 125, 500, 1000, 10, 20}, ms" 'Announce11:

'

'Befehl &H0B 'liest Pause Zeit 'read non active time Data "11;aa,as10" 'Announce12: 'Befehl &H0C 'schreibt Filter 'write Filter Data "12;oa,filter;b,{0,2,4,8,16}" 'Announce13: 'Befehl &H0D 'liest Filter 'read Filter Data "13;aa,as12" 'Announce14: 'Befehl &H0E 'liest ID 'read ID Data "14;aa,read ID;b" 'Announce15: 'Befehl &H0F 'Reset 'Reset 'Data "15;ot,reset;0" 'Announce16: 'Befehl &HF0<n><m> 'liest announcements 'read m announcement lines Data "240;ln,ANNOUNCEMENTS;145;21" 'Announce17: 'Befehl &HFC 'Liest letzten Fehler 'read last error Data "252;aa,LAST ERROR;20,last error" 'Announce18: 'Befehl &HFD 'Geraet aktiv Antwort 'Life signal Data "253;aa,MYC INFO;b,ACTIVE" 'Announce19:

'Befehl &HFE <n><data> 'eigene Individualisierung schreiben 'write individualization Data "254;ka,INDIVIDUALIZATION;20,NAME,Device 1;b,NUMBER,1;a,I2C,1;b,ADRESS,22, {0 to 127};a,SERIAL,1"

Announce20: 'Befehl &HFF <n> 'eigene Individualisierung lesen 'read individualization Data "255;la,INDIVIDUALIZATION;20,NAME,Device 1;b,NUMBER,1;a,I2C,1;b,ADRESS,22,{0 to 127};a,SERIAL,1;b,BAUDRATE,0,{19200};3,NUMBER\_OF\_BITS,8n1" '

### **Fehlermeldungen**

Der Befehl &HFC liefert den letzten Fehler im Format: aktuelle Befehlsnummer - Fehler - Befehlsnummer beim Auftritt des Fehlers Dazu werden die empfangenen Befehle von 0 bis 255 umlaufend gezählt. Nach 254 korrekten Befehlen wird der Fehlereintrag gelöscht.

### **Reset**

'

Ist der Reset Jumper JP5 beim Anlegen der Versorgungsspannung überbrückt, werden wieder die Defaultwerte eingelesen. Dies ist hilfreich, wenn die aktuelle I2C Adresse verloren gegangen ist.

### **Watchdog**

Es gibt einen kompletten Hardware-reset, wenn die Hauptschleife länger als 2 Sekunde dauert. Zusätzlich gibt es drei weitere Watchdogs, die in der vorliegenden Firmware für Tests und "nicht MYC Betrieb" nach ca 10 Sekunden ansprechen. Für "MYC Betrieb" sollte der Wert auf 1 Sekunde gesetzt werden.

Die Befehlseingabe und Ausführung muss in dieser Zeit beendet sein. Danach werden die bereits empfangenen Daten gelöscht. Dies soll falsche Eingaben vermeiden. Mit dem &HFC "letzten Fehler" Befehl kann man Eingabefehler sehen.

Bei einem I2C Lesebefehl müssen die Daten innerhalb dieser Zeit vom I2C Master abgeholt werden. Danach werden die Daten gelöscht. Neue Befehle können erst eingegeben werden, wenn alle Daten abgeholt wurden oder die Watchdog Zeit abgelaufen ist. Wird die RS232 / USB Schnittstelle verwendet, werden die Daten sofort ausgegeben.

Bei einem I2C BusLock (SDA pin auf 0) erfolgt auch ein I2C reset.

### **Software**

Die Steuerung übernimmt ein AVR Mikrocontroller Atmega168 oder größer.

Das aktuelle Bascom Programm verwendet einen Atmega328P.

Die Software wurde in BASCOM geschrieben [2]

Um das Programm zu kompilieren, muss das Verzeichnis common\_1.10 [6] in das Verzeichnis mit dem Programm kopiert werden

## **Programmierung des Prozessors**

Zur Programmierung des Prozessors ist ein 6poliger ISP Stecker JP6 vorgesehen.

Die Fuses müssen möglicherweise programmiert werden (siehe Bascom Programm) !! Prozessortyp und Frequenz müssen gegebenenfalls angepasst werden.

Der Jumper J1 sollte während der Programmierung entfernt werden.

*Die Programmierung darf nur mit entferntem Sensor durchgeführt werden. Da die Programmierung meist mit 5V erfolgt, würde der Sensor zerstört!!*

## **Serielle (RS232 / USB) Schnittstelle**

Schnittstellenparameter: 19k2 8N1.

**Alternativ** (große Version) zur RS232 Schnittstelle kann die USB Platine UM2102 von ELV verwendet werden. Die USB Platine wird plan auf der Oberseite der Interfaces verlötet: der USB Stecker zeigt zum Rand. USB Platine und Interface müssen voneinander isoliert werden. Die Stromversorgung erfolgt dann über USB.

## **I2C**

Die I2C Schnittstelle ist nur auf der großen Leiterplatte vorhanden. Die Default Adresse ist 22 (&H16).

Mit dem Befehl &HFE03<n> kann die Adresse in n (1 … 127) geändert werden.

Pullup Widerstände R3 / R4 müssen immer bestückt werden (1k – 10k).

Da der Prozessor mit 3.3V arbeitet, muss auch der interne I2C Bus mit dieser Spannung arbeiten. Mit JP2 kann festgelegt werden, ob der externe I2C Bus mit 3V oder 5V betrieben wird. Wenn auf den 5V Betrieb völlig verzichtet werden soll, kann IC3 (PCA9517), R1, R2, R5, R6, JP2

entfallen und alternativ wird JP3 und JP4 bestückt.

Ganz ohne I2C kann auch SL1, SL2, JP2, JP3, JP4, R1, R2, R5, R6 entfallen.

Der Gesamtwiderstand am I2C Bus sollte bei 1 bis 10 kOhm je nach Leitungslänge liegen Mit IC3 muss R1 / R2 (<=10k) bestückt werden.

SL1 und SL2 sind parallel geschaltet. Ein Anschluss kann zur Weitergabe des I2C Signals an das nächste Gerät verwendet werden.

Um Buslocks zu vermeiden, wird circa alle 200ms geprüft, ob das SDA Signal auf "0" liegt. Ist das 50 mal hintereinander der Fall, wird die I2C Schnittstelle neu gestartet.

Bei Bestückung mit der USB Schnittstelle muss die Stromversorgung darüber angeschlossen werden, auch wenn nur I2C verwendet werden soll.

# **SMD**

Die Leiterplatte ist teilweise mit SMD bestückt.

## **Stromversorgung**

Die Stromversorgung ist 12V +-10%, Stromaufnahme ca. 20mA ohne USB oder über USB. Prozessor und BME280 werden mit 3.3V versorgt. Der Quarz darf daher nicht mehr als 10MHz haben.

## **Bestückung der Leiterplatte**

*"große" Version:* Verwendung von ISP: JP6

Mit I2C: Siehe I2C oben.

Mit serieller Schnittstelle:

Bei Verwendung der RS232 Schnittstelle wird IC2, IC4 und C6 – C9 bestückt. Alternativ dazu kann der USB Modul UM2102 verwendet werden. Dann darf IC2 und DC1 nicht bestückt werden! X1, D1 und C1, R8, R9 braucht auch nicht bestückt werden.

Der USB Modul wird isoliert auf der Bestückungsseite angebracht,.

Der Sensormodul wird mit einer Stiftleiste versehen. Die 6 polige Buchsenleiste ist auf der Oberseite. Nach dem Aufstecken des Sensormoduls liegt der Modul zur Leiterplattenmitte, der Sensor liegt außen / oben.

*"kleine" Version:* alle Teile müssen bestückt werden. Der Quarz muss eine kleine Version sein (HC48/U-S).

## **Anschlüss**e

Power Tip 12V Ring GND

I2C (SL1, SL2)

- 1 GND 2 SCL
- 3 SDA

# **Jumper**

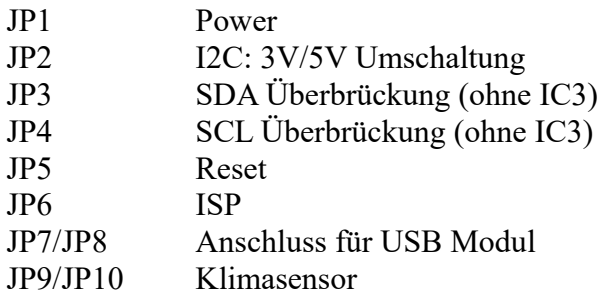

## **Versionen**

Diese Beschreibung gilt für die Leiterplattenversion V02.1 Bascom Version V03.3

# **Copyright**

Die Ideen in diesem Dokument unterliegen der GPL (Gnu Public Licence V2) soweit keine früheren, anderen Rechte betroffen sind.

Die Verwendung der Unterlagen erfolgt auf eigene Gefahr; es wird keinerlei Garantie / Gewährleistung / Produkthaftung übernommen.

The ideas of this document can be used under GPL (Gnu Public License V2) as long as no earlier other rights are affected.

The usage of this document is on own risk, there is no warranty.

### **Referenzen**

- [1] [dk1ri.de/dhw/Klimasensor\\_eagle.zip](http://www.dk1ri.de/dhw/Klimasensor_eagle.zip)
- [2] [dk1ri.de/dhw/Klimasensor\\_bascom.zip](http://www.dk1ri.de/dhw/Klimasensor_bascom.zip)
- [3] <https://www.dk1ri.de/myc/MYC.pdf>
- [4] <https://dk1ri.de/myc/Description.txt>oder<https://dk1ri.de/myc/Description.pdf>(englisch)<br>[5] https://dk1ri.de/myc/Definitions.txt oder https://dk1ri.de/myc/Definitions.pdf (englisch)
- <https://dk1ri.de/myc/Definitions.txt>oder<https://dk1ri.de/myc/Definitions.pdf>(englisch)
- [6] [https://dk1ri.de/dhw/common\\_1.10.zip](https://dk1ri.de/dhw/common_1.10.zip)